## Contraseña segura en 1 minuto

Conéctarse a Centrosnet como se ha hecho hasta ahora, es decir, con usuario y contraseña y pulsar el botón 'entrar'.

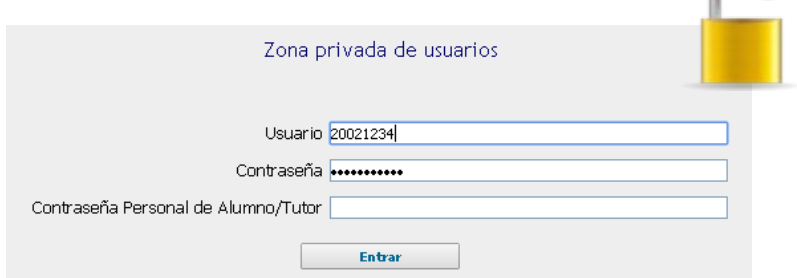

Ahora se introduce una contraseña personal y se comprueba que el correo para recibir la activación sea correcto. Pulsar el botón 'enviar' para continuar.

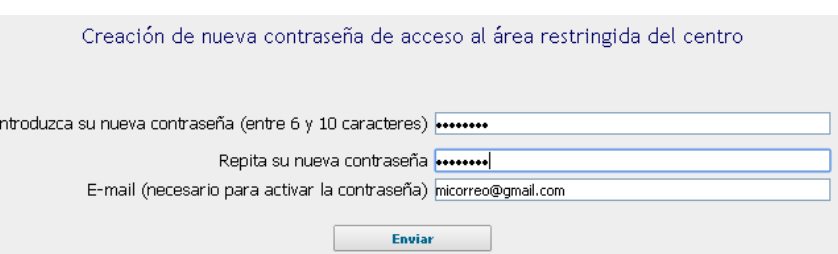

 En Se recibe un mensaje con las instrucciones para la activación de la contraseña personal. Basta con hacer clic en el enlace que indica el correo recibido y la esta contraseña quedará activada.

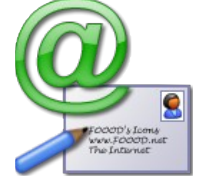

 A partir de ahora, para acceder a Centrosnet, se deberán utilizar los dos datos que se utilizaban habitualmente y además la nueva contraseña personal.

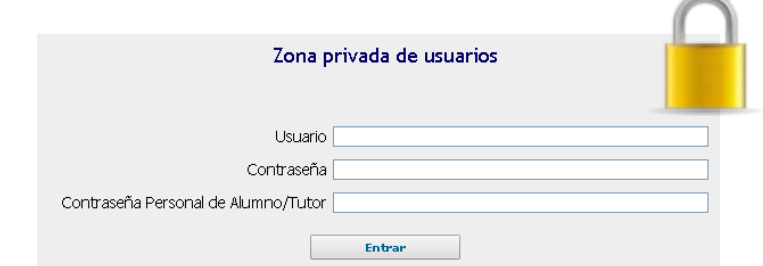